# UNIVERSIDADE TECNOLÓGICA FEDERAL DO PARANÁ CURSO DE GRADUAÇÃO EM ENGENHARIA DA COMPUTAÇÃO

GABRIEL REQUIÃO BRUNO GUILLEN MARINA PEREIRA DE SOUZA

# CO-FI THE WI-FI COFFEE MACHINE

TRABALHO ACADÊMICO

**CURITIBA** 

2021

# GABRIEL REQUIÃO BRUNO GUILLEN MARINA PEREIRA DE SOUZA

# CO-FI THE WI-FI COFFEE MACHINE

Trabalho Acadêmico apresentado ao Curso de graduação em Engenharia da Computação da Universidade Tecnológica Federal do Paraná como requisito parcial para aprovação da disciplina de Oficinas de Integração 2.

Orientador: César M. Vargas Benítez Heitor Silvério Lopes

**CURITIBA** 

2021

#### RESUMO

#### REQUIAO, Gabriel; GUILLEN, Bruno; SOUZA , Marina. CO-FI ˆ

THE WI-FI COFFEE MACHINE. 38 f. Trabalho Acadêmico – Curso de graduação em Engenharia da Computação, Universidade Tecnológica Federal do Paraná. Curitiba, 2021.

Este trabalho apresenta de forma detalhada o desenvolvimento e resultados da construção de uma cafeteira inteligente, cujo controle é realizado por uma página web e conexão Wi-Fi. A pagina web conta com gerenciamento das receitas que podem ser realizadas, banco de dados ´ com informações de usuários e histórico de pedidos para propósitos de controle de consumo. Também possui um sistema de créditos que limita a quantidade de pedidos que um usuário pode realizar em um dia.

Palavras-chave: Café, Rasbperry Pi, Servo, Sensor IR, Bomba, Motor DC, Wi-Fi, Applicativo Web

### LISTA DE FIGURAS

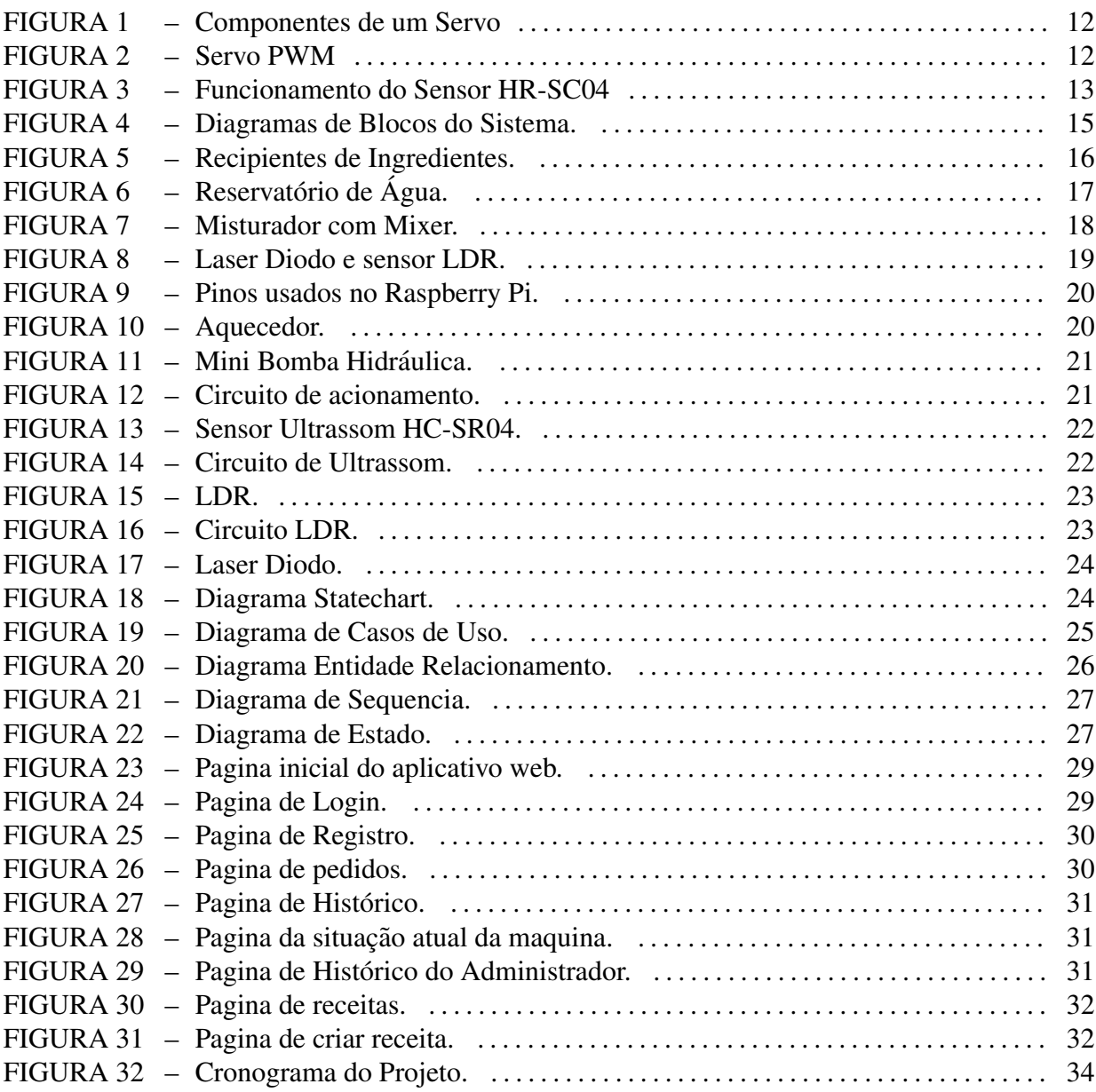

### LISTA DE TABELAS

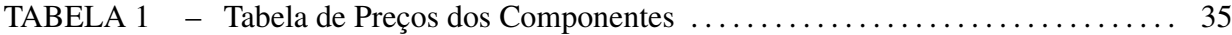

## LISTA DE SIGLAS

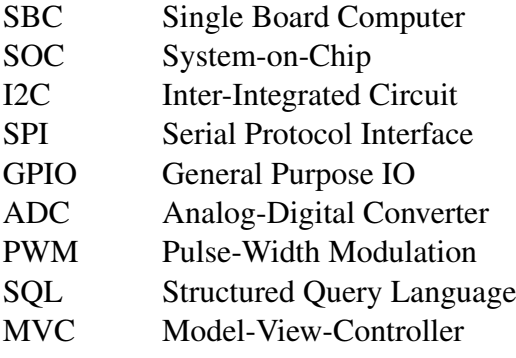

# **SUMÁRIO**

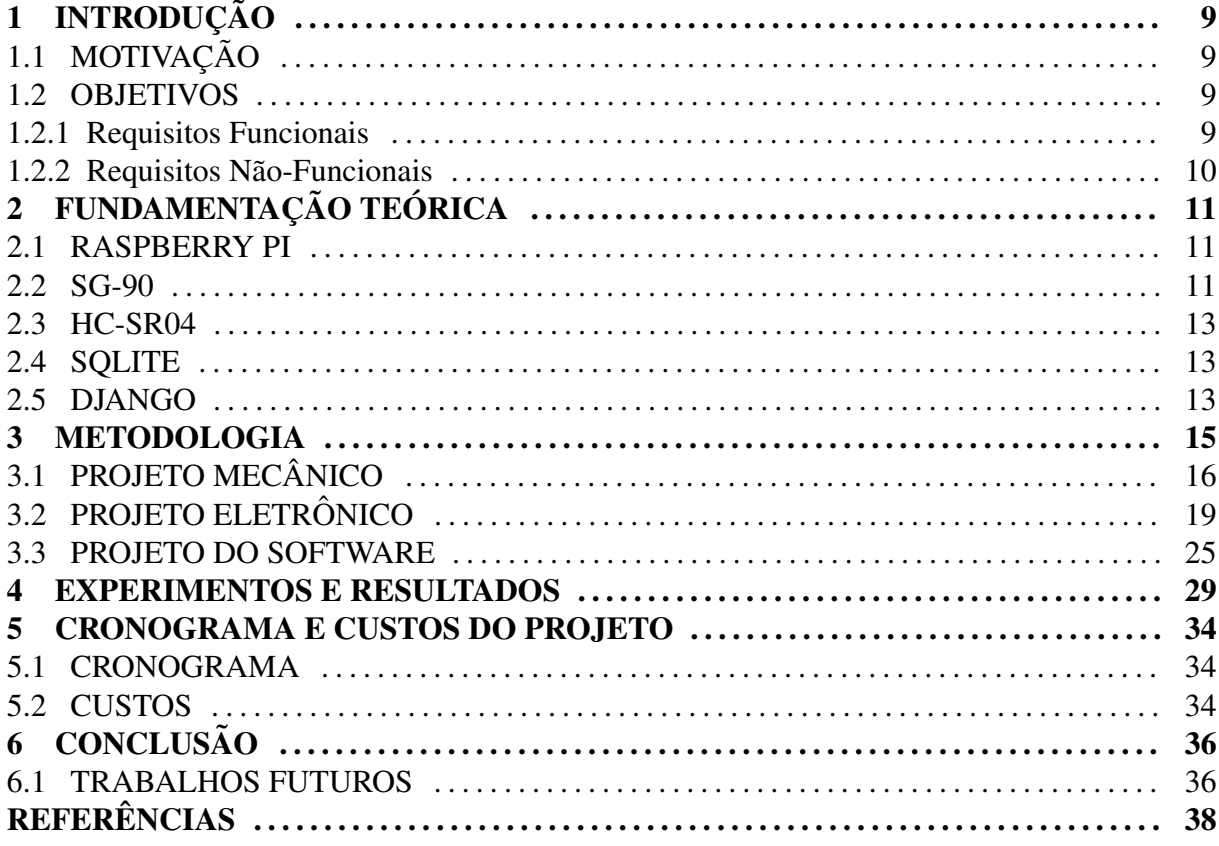

# 1 INTRODUÇÃO

#### 1.1 MOTIVAÇÃO

O problema envolvido neste projeto é a falta de disponibilidade de cafeteiras em ambientes empresariais ou domésticos onde é necessário realizar um controle do consumo dos usuários, bem como limite de bebidas por usuário. Também faz parte do problema a ser resolvido a falta de praticidade oferecida pelas cafeteiras que não possuem sistema Wi-Fi, que por sua vez podem gerar filas e aglomerações que podem ser evitadas. Um administrador pode gerenciar receitas e ter acesso ao histórico de consumo de todos os usuários.

#### 1.2 OBJETIVOS

Construção de uma cafeteira inteligente, controlada remotamente através de uma página web.

#### 1.2.1 REQUISITOS FUNCIONAIS

**RF01:** A cafeteira deverá fazer o café, de acordo com a receita.

RF02: A cafeteira deverá possibilitar a cobrança por cada bebida.

RF03: A cafeteira deverá fornecer o histórico de usos.

RF04: A cafeteira deverá indicar ao usuário os ingredientes e suas quantidades para cada receita.

RF05: A cafeteira deverá receber os pedidos do usuário através de um Website.

RF06: O Website deverá possibilitar ao usuário fazer login.

RF07: O Website deverá possibilitar ao administrador cadastrar novas receitas.

RF08: O Website deverá controlar os créditos do usuário.

RF09: O Website deverá possuir uma tela de login para Usuários

RF10: O Website deverá possuir uma tela de login para Administrador

RF11: O Website deverá possuir uma tela com as receitas existentes.

### 1.2.2 REQUISITOS NÃO-FUNCIONAIS

RNF01: A cafeteira deverá possuir um reservatório de água.

RNF02: A cafeteira deverá possuir compartimentos de ingredientes.

RNF03: A cafeteira deverá ser controlada a partir de um aplicativo web.

RNF04: A cafeteira deverá possuir servo motores para controle dos compartimentos de ingredientes.

RNF05: A cafeteira deverá possuir um misturador controlado por um motor CC.

RNF06: A cafeteira deverá possuir mini bombas hidráulicas para a movimentação de líquidos.

RNF07: A cafeteira deverá possuir um sensor de luminosidade em conjunto com laser diodo para verificação de presença da caneca antes da liberação da bebida.

RNF08: A cafeteira deverá possuir um aquecedor para aquecer a água utilizada para as bebidas.

# 2 FUNDAMENTAÇÃO TEÓRICA

#### 2.1 RASPBERRY PI

Raspberry Pi é uma família de computadores SBC, muito utilizadas pelo seu tamanho, portabilidade e baixo custos em muitos projetos nos quais um microcontrolador convencional não teria capacidade de processamento suficiente ou se há uma necessidade especifica de por exemplo ter um Sistema Operacional como Linux.

O Raspberry Pi 3B utiliza-se de um SOC BCM2837 da Broadcom , este possuindo quatro núcleos ARM A53 com uma frequência de 1.4 GHz e 1 GB de memoria RAM LPDDR2. Assim sendo, é um computador que nem o PC convencional de arquitetura  $x86/x86-64$ .

Esse SOC conta-se com vários periféricos para fazer a interface com diversos componentes, como I2C, SPI, e entre outros, assim como o GPIO.

Esses periféricos são limitados a pinos já determinados. Ao contrario de um microcontrolador comum, o Raspberry Pi não possui ADC e é mais limitados em quesitos de periféricos e pinos, porém possui interfaces exclusivas para câmeras ou displays.

Sendo assim, ele pode ser utilizado em vários papeis que microcontroladores servem. Porém para muitos, não é a solução adequada devido a consideravelmente maior consumo de energia, falta de IO e falta de sistemas em *Real Time*. Por exemplo, é frequentemente usada sinal de PWM emulados por software(por bit banging) em Raspberry Pi, o que resulta em sinais instaveis para valores acima de 20 kHz. ´

#### 2.2 SG-90

Os motores servos são motores que permitem que a sua posição seja controlada precisamente, geralmente de 0 grau a 180 graus. Ele tem grandes aplicações na área de robótica e aeromodelismo.

O servo típico consiste de quatro componentes como ilustrada na figura 1, um motor

**TROL CIRCUIT** 

DC, uma caixa de redução acoplada ao motor, um potenciômetro e um circuito de controle.

Figura 1: Componentes de um Servo. Fonte: (DEJAN, 2018)

O funcionamento de um servo é relativamente simples, conforme o eixo do motor muda de posição ele movimenta o potenciômetro que faz mudar a resistência e logo sinalizando a posição ao circuito de controle. Esse por sua vez recebe sinais PWM que determinam a posição desejada do motor conforme o comprimento do pulso a uma determinada frequência (geralmente 50 hertz) que fornecera energia proporcional a distancia relativa da desejada a atual do motor.

A figura 2 mostra como é possível utilizar sinais PWM para mudar a posição do servo.

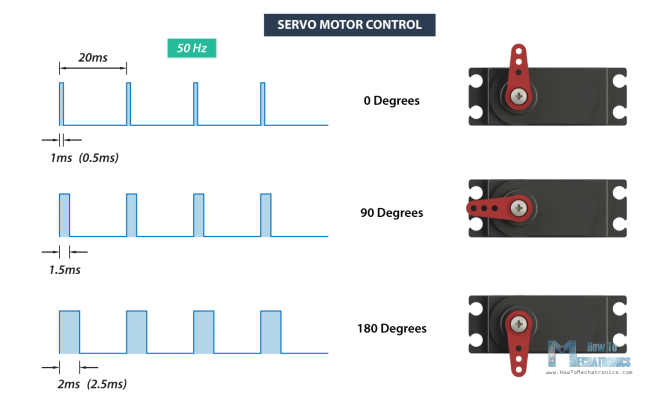

Figura 2: Exemplo de Variação de Posição do Servo conforme o sinal PWM. Fonte: (DEJAN, 2018)

O Servo utilizado no projeto é o SG-90 da TowerPro, o servo mais popular no mundo sendo ele barato e eficaz. Ele tem um torque de 1.6 kgf cm a 5V.

O HC-SR04 é um sensor de distancia Ultrassônico que funciona de 2 cm a 4m, de baixo custo. Ele funciona por ativando o pino TRIGGER com nível lógico alto por pelo menos 10 microssegundos, após isso o sensor manda oito pulsos de ultrassônicos de 40 kHz, se receber o pulso de volta, ele ativara um sinal de nível lógico alto no pino ECHO pelo mesmo tempo que levou do pulso ir e voltar.

A figura 3 mostra como deve ser o timing dos pulsos para o funcionamento adequado do sensor.

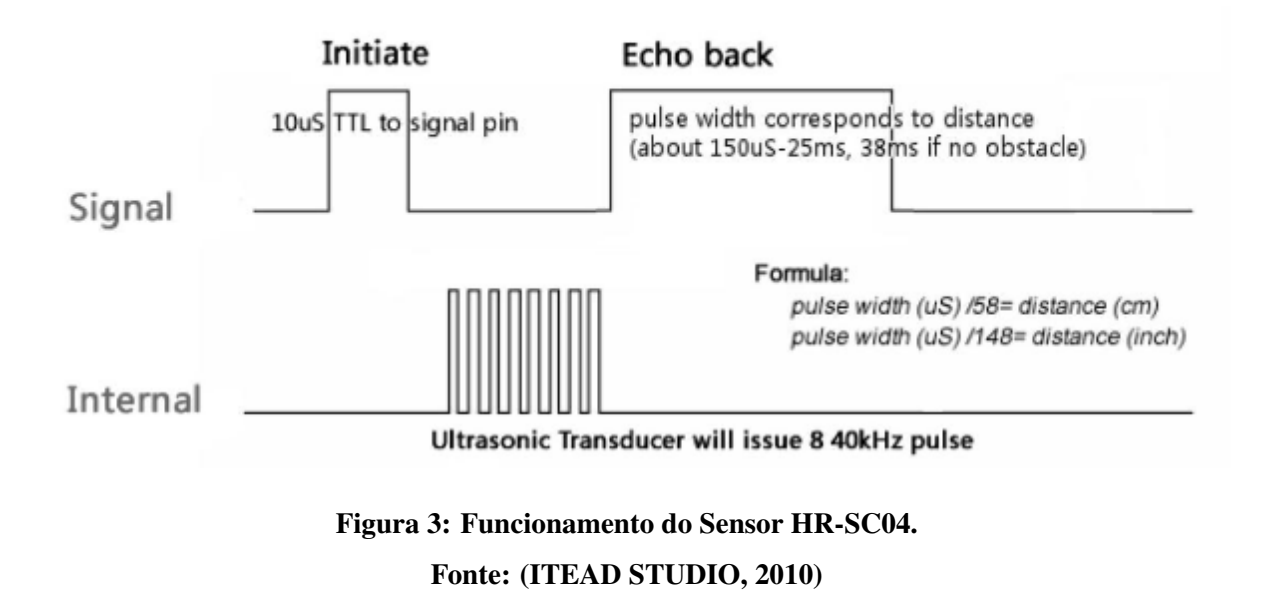

#### 2.4 SQLITE

O SQLite é um banco de dados relacional SQL, que é *open-source* e feito com o intuito de simplicidade.

Logo, ele é muito utilizado em aplicações que não requerem muito acessos ou grande quantidade de dados, assim como em plataformas com menor capacidade de processamento.

2.5 DJANGO

Django é um *web framework open source* para a linguangem Python, implementado o padrão de projeto MVC, nó qual é a maneira de como as informações são organizadas no banco de dados(Model), a maneira de como ela é apresentada ao usuário(Views) e o controle disso(Controller).

O objetivo dele principal é facilitar a criação de websites com banco de dados complexos, fazendo-se ênfase na reutilizabilidade e plugin dos componentes. Assim como acelerando a criação de protótipos funcionais.

#### 3 METODOLOGIA

A concepção do projeto teve início com a definição do problema a ser resolvido, seguido da ideia principal sobre as funcionalidades que seriam oferecidas. Após isso, foi desenvolvida a solução em alto nível, representada no seguinte diagrama de blocos:

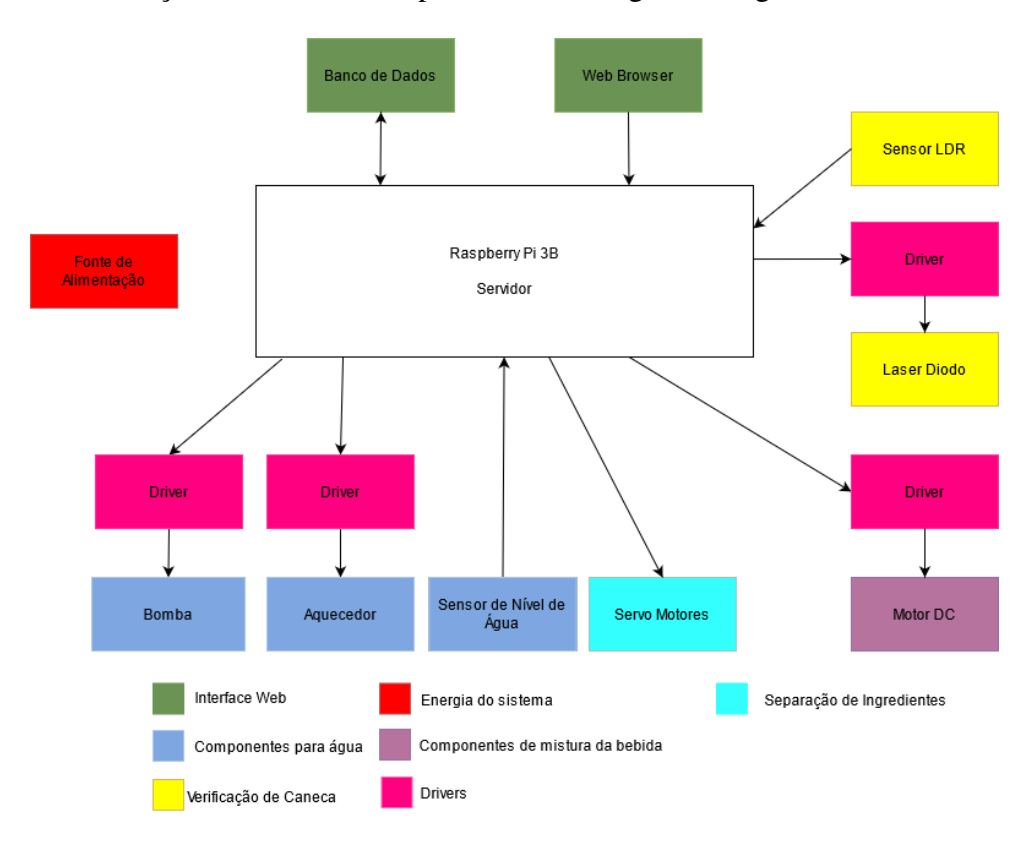

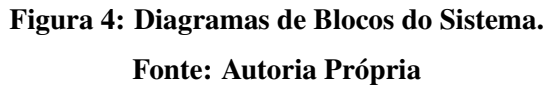

Com a solução em alto nível, foi possível definir quais componentes seriam necessários para a construção do projeto. A Tabela 1 representa estes componentes e a previsão de gastos para o projeto.

O projeto foi dividido em três áreas principais: Mecânica, Hardware e Software, onde cada integrante do grupo foi responsável por uma delas. A divisão foi feita dessa forma por conta da situação sanitária da pandemia que impediu que todas as etapas do projeto tivessem o envolvimento de todos os membros, que seria um cenário mais desejável. Sendo assim, as etapas foram desenvolvidas em paralelo, com encontros ocasionais para a integração dessas partes.

# 3.1 PROJETO MECÂNICO

A prototipação da CO-FI foi construída pensando na sustentabilidade, com isso a maioria dos matérias foi pensado em sua reciclagem e reaproveitamento. Sua estrutura foi com base de arame galvanizado número 14 e papelão cenográfico 2mm. Foram utilizados potes que suportam aproximadamente 500g para os compartimentos dos ingredientes, uma garrafa PET cortada suportando até 1L para o reservatório do liquido com sua coluna de água controlada por um sensor ultrassônico, tubos de silicone para o funcionamento das bombas.

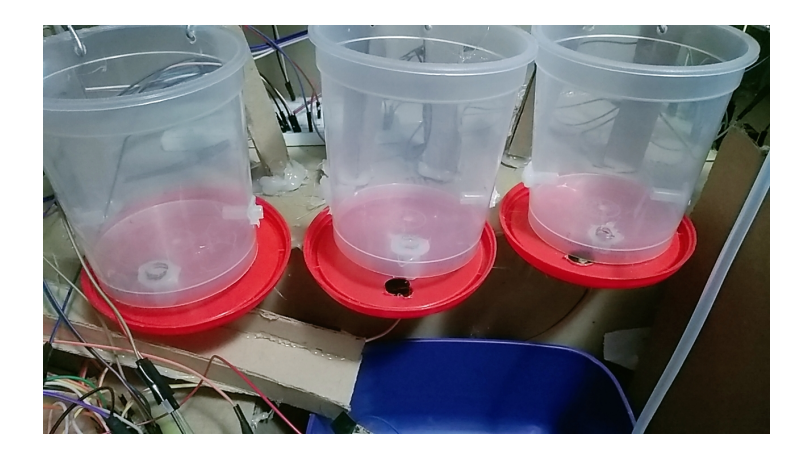

Figura 5: Recipientes de Ingredientes Fonte: Autoria Própria

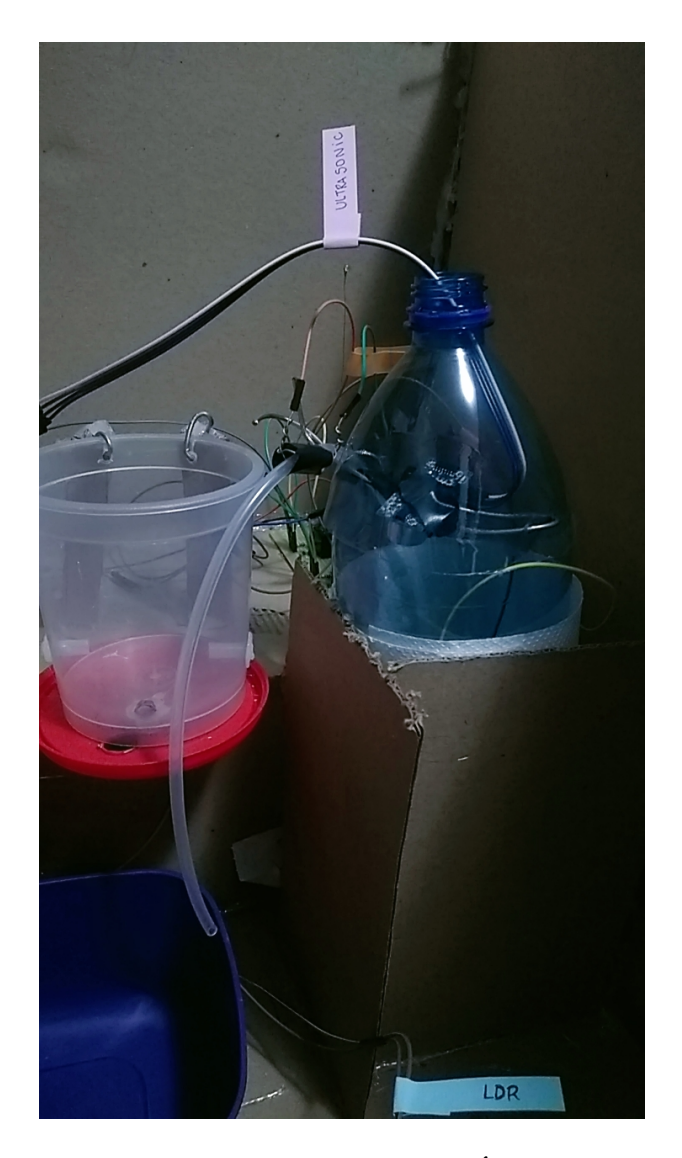

Figura 6: Reservatório de Água Fonte: Autoria Própria

Os compartimentos apresentam um furo e um pequeno canal em sua parte inferior com uma tampa que a fechava, essa tampa é rotacionada com um servo motor para os ingredientes sejam liberados no misturador, onde se encontra o mixer que foi construído com um Motor DC com uma colher de plástico.

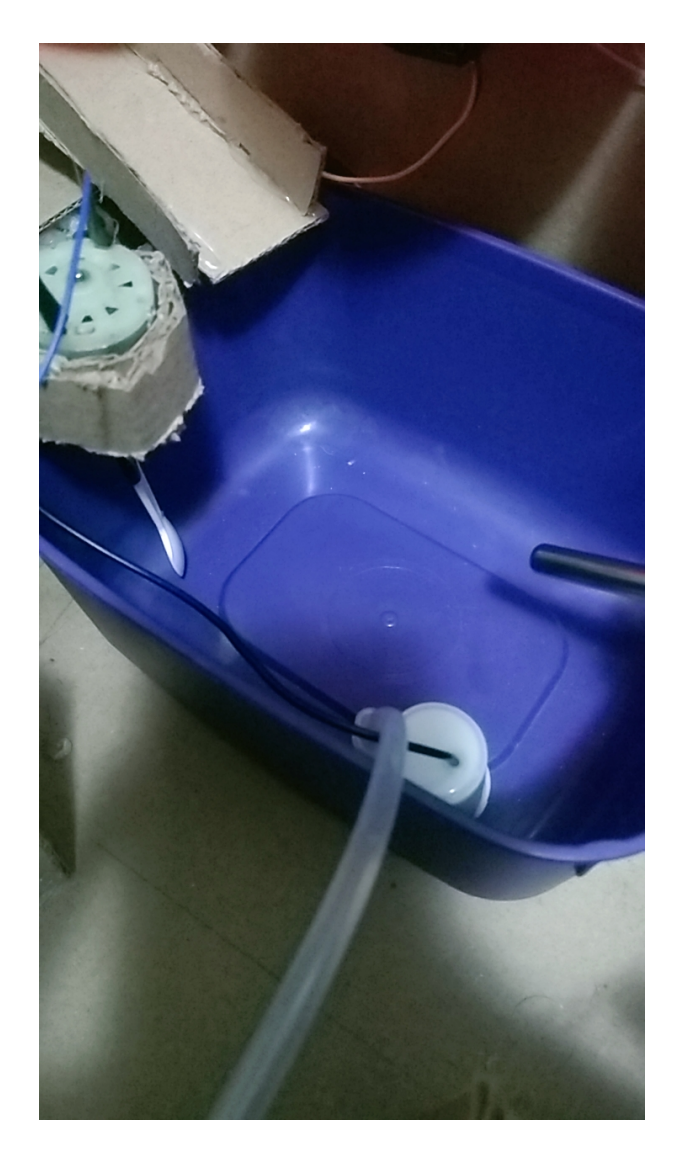

Figura 7: Misturador com Mixer Fonte: Autoria Própria

Existem duas bombas no projeto uma que transporta a água aquecida do reservatório para o misturador e outra que transporta a bebida para a caneca verificada pelo laser e seu sensor de luminosidade.

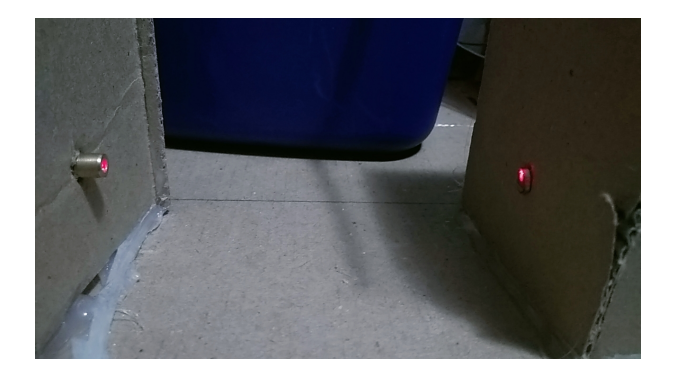

Figura 8: Laser Diodo e sensor LDRr Fonte: Autoria Própria

Ao receber o pedido a máquina verifica se há uma quantidade de água suficiente para o pedido, inicia a liberação dos ingredientes no misturador e realiza um aquecimento de 10 minutos da água. Após a rotina de aquecimento o líquido é liberado para o misturador para que o mixer seja acionado. Finalmente a bebida é liberada para a caneca do usuário, caso ela esteja posicionada.

### 3.2 PROJETO ELETRÔNICO

O Projeto da parte eletrônica começou com a criação dos circuitos necessários ao controle dos componentes selecionados e os pinos a serem utilizados pelo Raspberry Pi. A Figura 9 são os pinos utilizados pelos componentes exatos.

|                      | 3.3V              | $\mathbf{1}$   | $\overline{2}$ | 5V                        |                      |
|----------------------|-------------------|----------------|----------------|---------------------------|----------------------|
|                      | GPIO 2 (SDA1)     | 3              | 4              | 5V                        |                      |
|                      | GPIO 3 (SCL1)     | 5              | 6              | <b>GND</b>                |                      |
| <b>Motor CC</b>      | GPIO <sub>4</sub> | $\overline{7}$ | 8              | <b>GPIO 14 (UART TxD)</b> |                      |
|                      | <b>GND</b>        | 9              | 10             | <b>GPIO 15 (UART RxD)</b> |                      |
| Bomba 1              | <b>GPIO 17</b>    | 11             | 12             | <b>GPIO 18</b>            |                      |
| <b>Bomba 2</b>       | <b>GPIO 27</b>    | 13             | 14             | <b>GND</b>                |                      |
| <b>LRD</b>           | <b>GPIO 22</b>    | 15             | 16             | <b>GPIO 23</b>            | Sensor Ultrassônico  |
|                      | 3.3V              | 17             | 18             | <b>GPIO 24</b>            | Sensor Ultrassônico  |
|                      | <b>GPIO 10</b>    | 19             | 20             | <b>GND</b>                |                      |
|                      | GPIO <sub>9</sub> | 21             | 22             | <b>GPIO 25</b>            | Aquecedor            |
|                      | <b>GPIO 11</b>    | 23             | 24             | GPIO <sub>8</sub>         |                      |
|                      | <b>GND</b>        | 25             | 26             | GPIO <sub>7</sub>         |                      |
|                      | <b>RESERVADO</b>  | 27             | 28             | <b>RESERVADO</b>          |                      |
|                      | <b>GPIO 5</b>     | 29             | 30             | <b>GND</b>                |                      |
|                      | GPIO <sub>6</sub> | 31             | 32             | <b>GPIO 12</b>            | <b>Servo Motor 1</b> |
| <b>Servo Motor 2</b> | <b>GPIO 13</b>    | 33             | 34             | <b>GND</b>                |                      |
| <b>Servo Motor 3</b> | <b>GPIO 19</b>    | 35             | 36             | <b>GPIO 16</b>            |                      |
|                      | <b>GPIO 26</b>    | 37             | 38             | <b>GPIO 20</b>            |                      |
|                      | <b>GND</b>        | 39             | 40             | <b>GPIO 21</b>            |                      |

Figura 9: Pinos usados no Raspberry Pi. Fonte: Autoria Própria

O Aquecedor escolhido é um fio de níquel-cromo, muito utilizado na indústria como elemento resistivo pela sua alta resistência e sua estabilidade em altas temperaturas. Com este fio foi feito uma serpentina e cortado para ter resistência de aproximadamente 1.44 Ω.

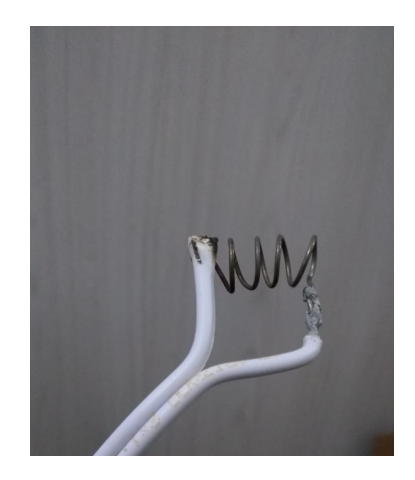

Figura 10: Aquecedor. Fonte: Autoria Própria

As Mini-Bombas Hidráulicas utilizadas são as da figura 11, que são bombas

submersas. Elas funcionam com tensões entre 2.5V e 6V. Sua vazão de água é entre 80 L/H a 120 L/H. e suporta temperaturas de ate 80 graus Celsius. ´

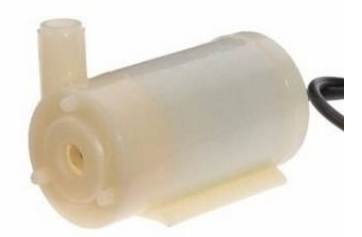

Figura 11: Mini Bomba Hidráulica.

O Motor CC utilizado é o AK360/25PL12S3500S. Sua tensão ideal de acionamento para obter máxima eficiência é 12V porém devido às limitações do projeto foram utilizados 5V. O motor apresentou bons resultados para o que foi proposto.

Os componentes de Mini Bomba Hidráulica, Motor CC e Aquecedor foram acionados com o driver representado no circuito da figura 12. A ativação desses componentes conta com um relé 5V DC, que é controlado pela Raspberry Pi. O circuito também possui um transistor tipo NPN.

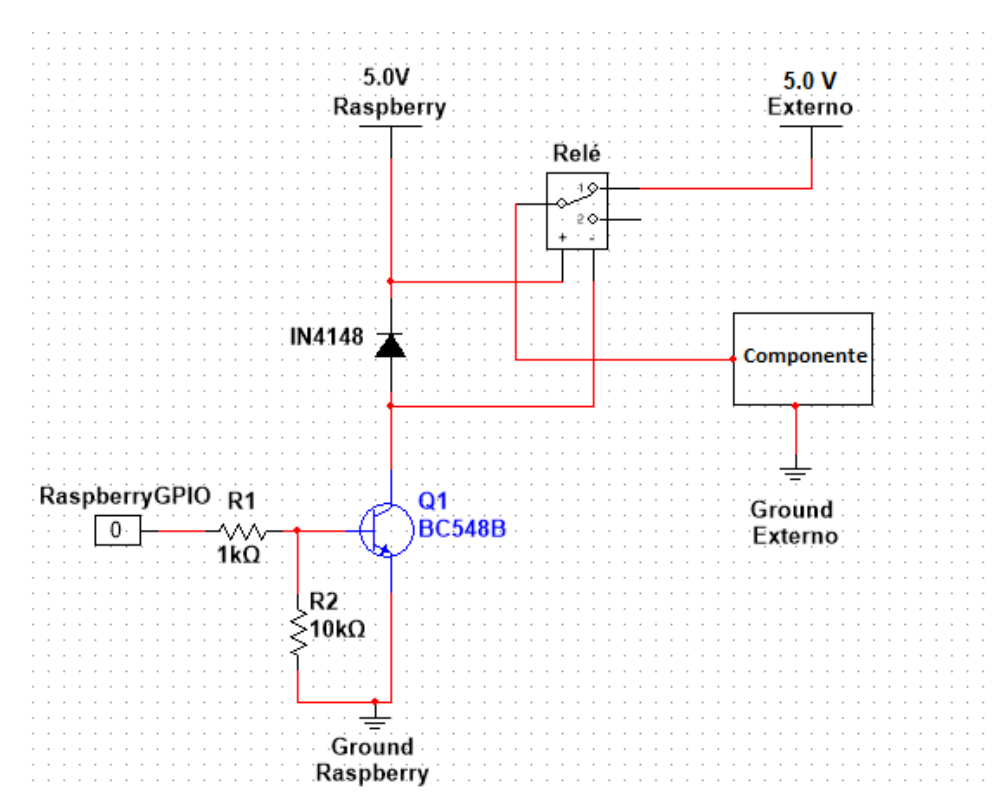

Figura 12: Circuito de acionamento. Fonte: Autoria Própria

O circuito da 13) se refere ao sensor Ultrassom HC-SR04, funcionando como um sensor de nível de água. Seu interfaceamento com a Raspberry Pi é simples e direto com exceção do pino ECHO, que opera em 5V e realiza-se uma conversão lógica para nível 3.3V, realizando-se isso através de um divisor de tensão simples.

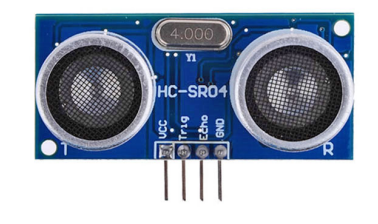

Figura 13: Sensor Ultrassom HC-SR04.

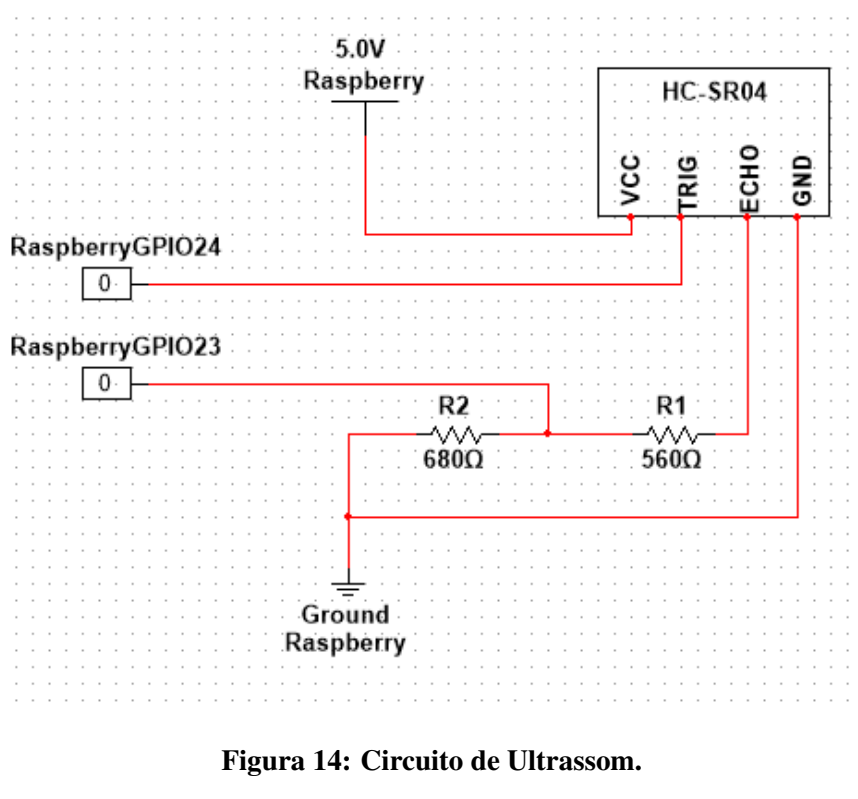

Fonte: Autoria Própria

O sensor de luminosidade utilizado para verificar a presença da caneca na cafeteira é um LDR, conforme a figura 15.

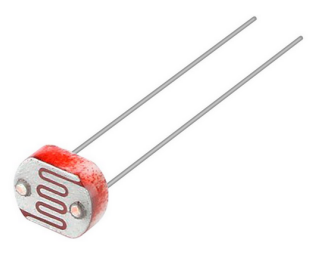

Figura 15: LDR. Fonte: Autoria Própria

Seu acionamento com a Raspberry Pi é bastante simples, mas requer um capacitor para realizar uma espécie de conversão analógico digital do sinal. A raspberry deve receber sinal digital e trata-se de um componente analógico. Isso é feito com o auxílio de um capacitor de 1uF 100V. Medimos o tempo necessario para o capacitor carregar e enviar o pino para o estado ´ alto. Para essa medição é utilizada a biblioteca gpiozero do python. O circuito de acionamento e mostrado na Figura 16. ´

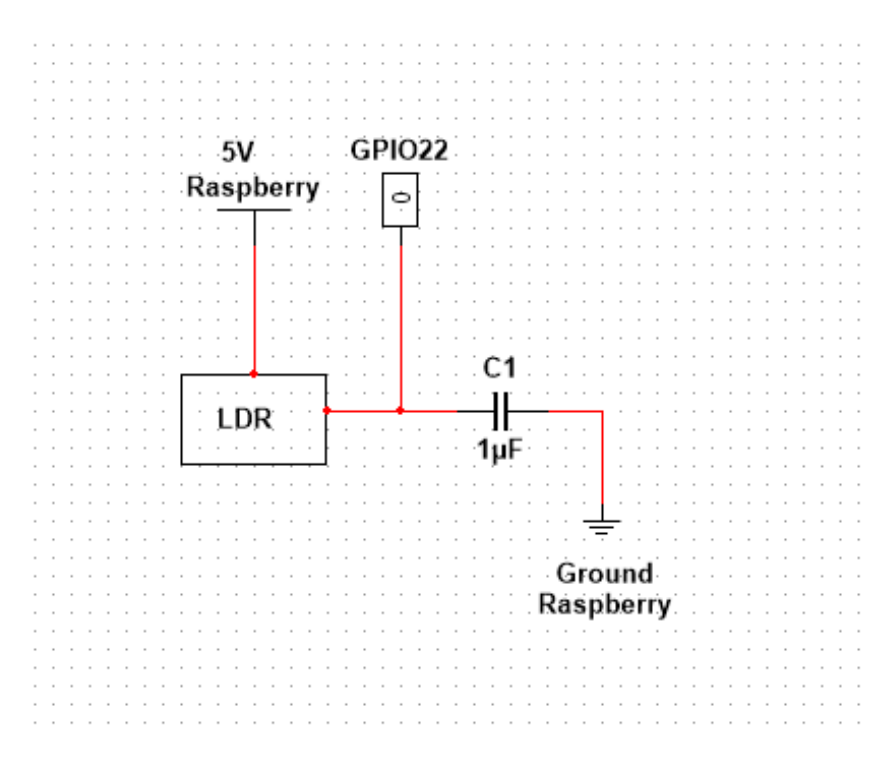

Figura 16: Circuito LDR. Fonte: Autoria Própria

O laser diodo é utilizado para emitir luz sobre o sensor de luminosidade, de forma que quando uma caneca é posicionada o sensor para de receber a luz, enviando um sinal ao programa que saberá que a caneca está presente e dessa forma, liberar a bebida. A ligação desse componente é feita simplesmente ligando-o com uma tensão de 5V, que é a tensão de operação ideal deste componente. A figura 17 ilustra o componente utilizado.

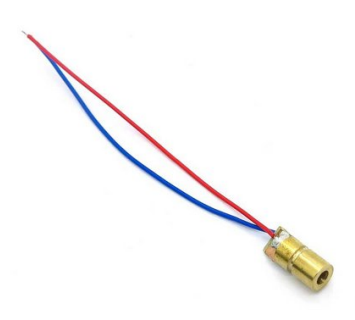

Figura 17: Laser Diodo. Fonte: Autoria Própria

Depois dos circuitos serem projetados, eles foram construídos em placas universais.

O Firmware que controla o hardware da cafeteira foi desenvolvido a partir da criação de um Statechart (figura 18), que permitiu uma visão de alto nível do que deveria ser feito, de acordo com informações recebidas da aplicação web e também eventos internos.

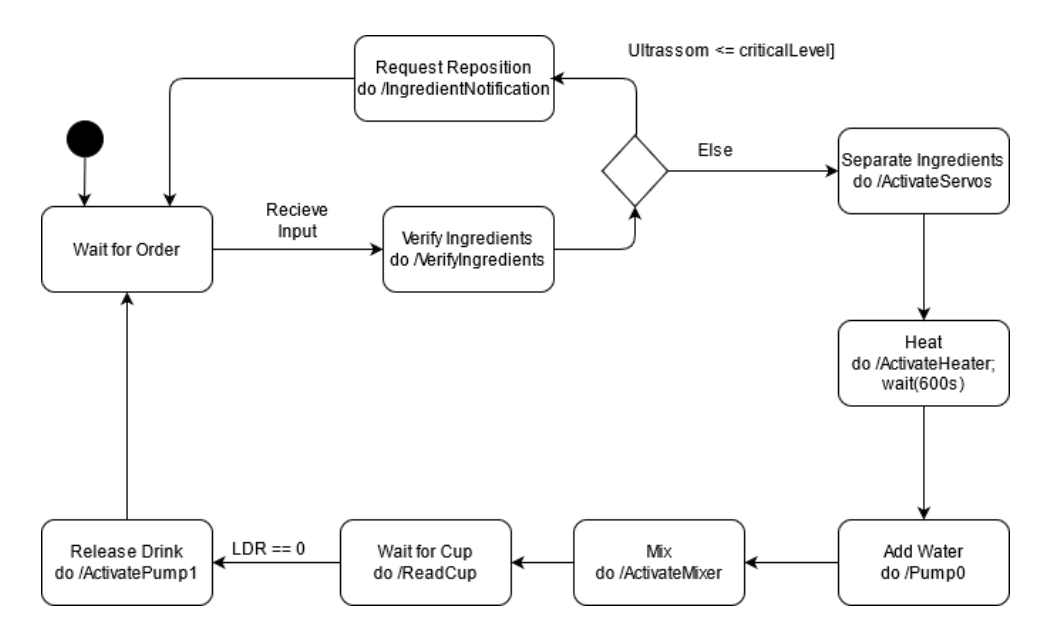

Figura 18: Diagrama Statechart.

Fonte: Autoria Própria

#### 3.3 PROJETO DO SOFTWARE

O Projeto de Software começou com a criação de um diagrama de casos de usos e a identificação dos atores que utilizarão do software a ser desenvolvido, nesse caso, um usuário comum e um administrador da maquina de café. A Figura 19 é o diagrama desenvolvido.

Nesse diagrama, notamos qual funcionalidades que serão necessárias ao software.

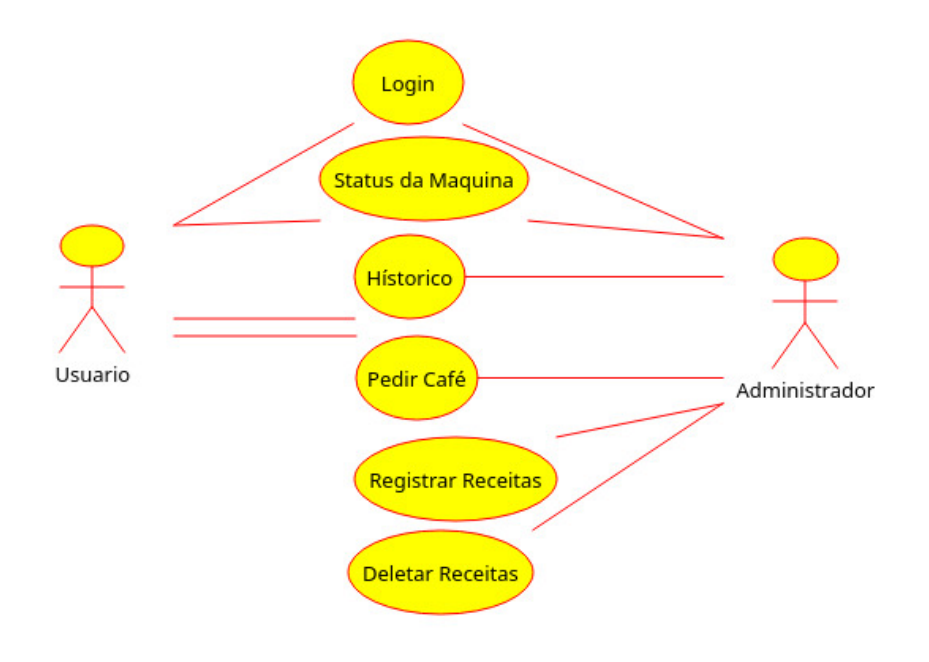

Figura 19: Diagrama de Casos de Uso. Fonte: Autoria Própria

Em seguida foi-se desenvolvido um diagrama entidade relacionamento, já como o banco de dados é uma parte fundamental de um aplicativo web. A Figura 20 se refere a esse diagrama.

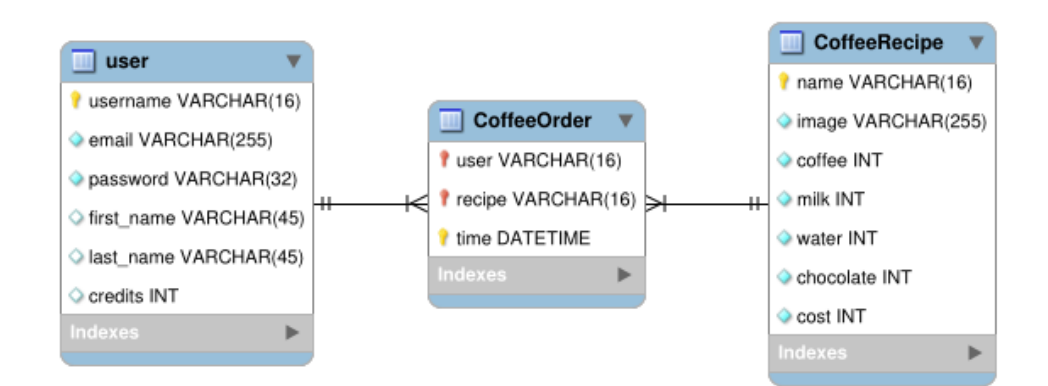

Figura 20: Diagrama Entidade Relacionamento. Fonte: Autoria Própria

Logo depois, foram criados os diagramas de sequência e estado de máquina a fim de visualizar a sequência de uso do banco de dados da aplicação e os estados da aplicação conforme o usuário navega pelo aplicativo. A Figura 21 se refere ao diagrama de sequência e a figura 22 se refere ao diagrama de estado de máquina.

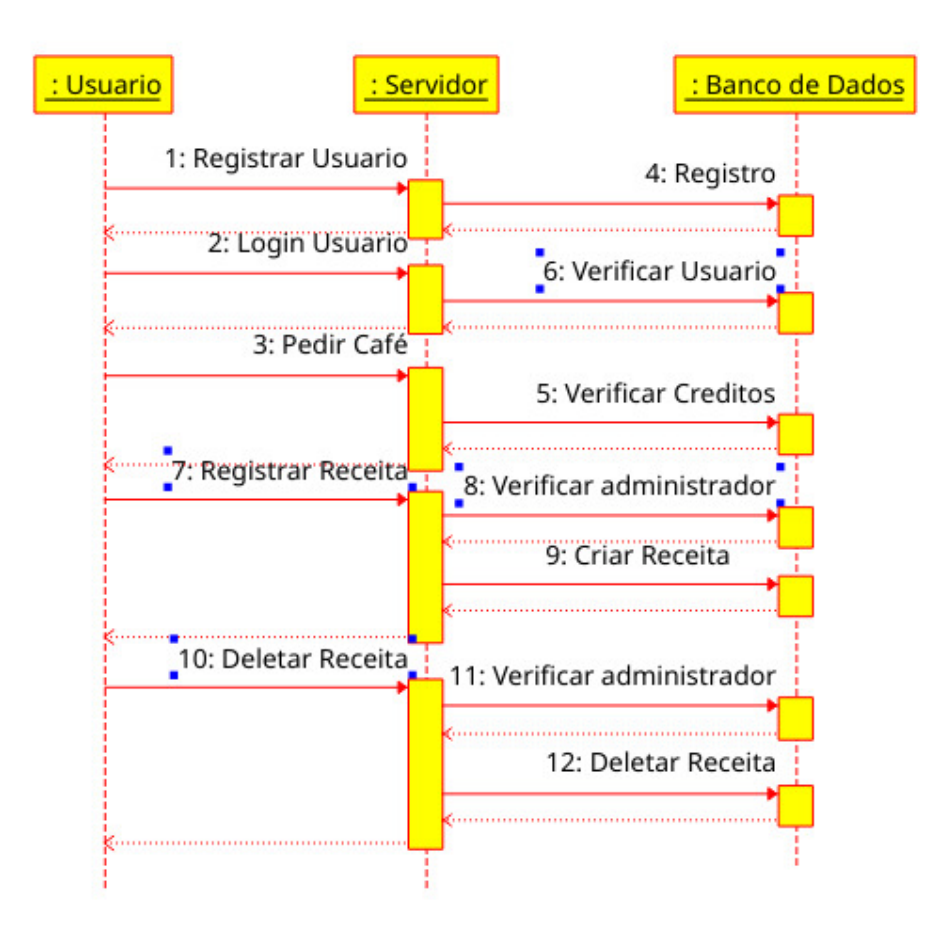

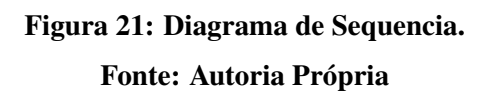

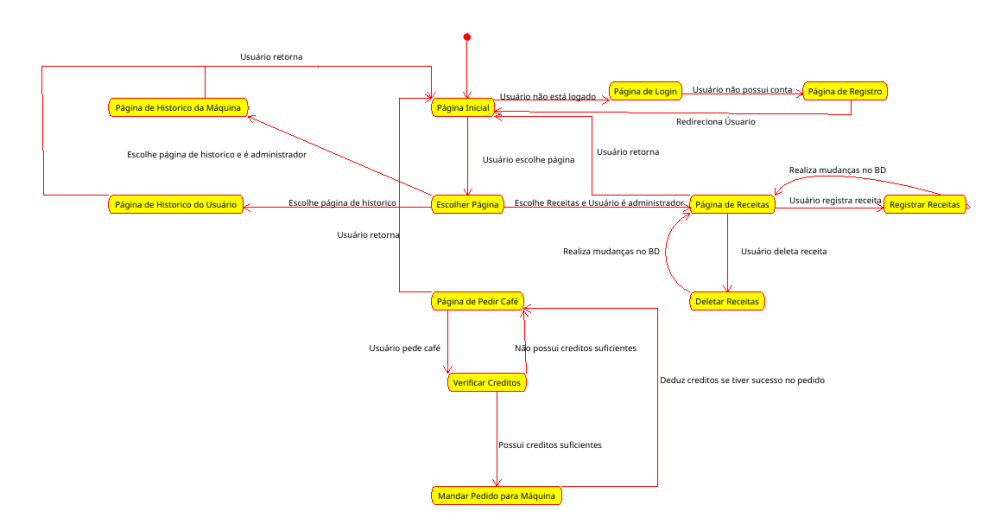

Figura 22: Diagrama de Estado. Fonte: Autoria Própria

A partir desse projeto foi possível começar o desenvolvimento do software em si, a primeira etapa disso foi escolher as ferramentas a serem utilizadas e em visão da escolha do Raspberry Pi como sendo o servidor escolhido, foi selecionado o web framework Django e de Banco de Dados o SQLite, pois são leves e não teriam risco de sobrecarregar o Raspberry Pi. Além de serem excelentes ferramentas para prototipação rápida. Para o front-end quando necessario foi escolhido o VueJS. ´

Depois disso foi realizado a criação de código, que ocorreu sem problemas devido a preparação feita antes de realizar essa etapa.

#### 4 EXPERIMENTOS E RESULTADOS

O software desenvolvido para a cafeteira consiste-se de um aplicativo web com várias paginas desenvolvidas. A Figura 23 apresentá a pagina inicial do aplicativo, a partir de qualquer acesso de um usuário não logado, ele será redirecionado a uma tela de login, com possibilidade de se registrar se não possuir uma conta, conforme Figura 24 e 25 respectivamente.

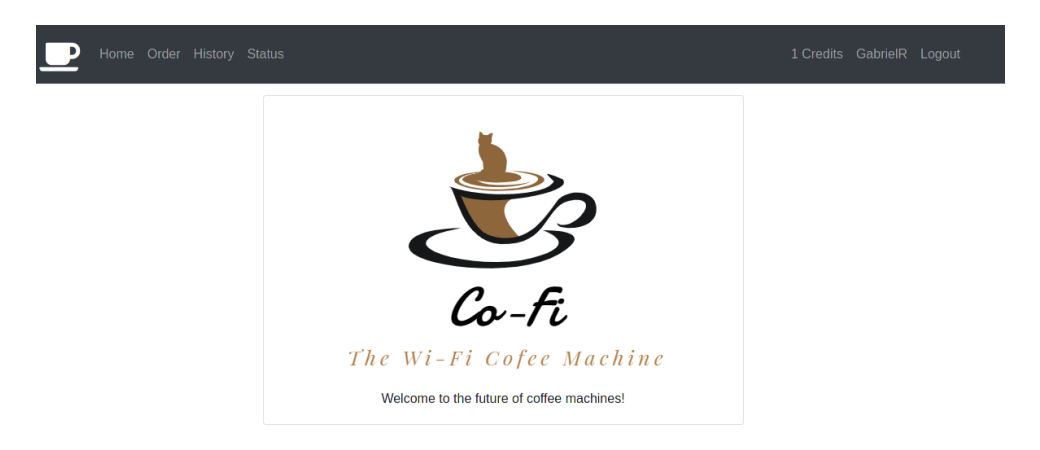

# Figura 23: Pagina inicial do aplicativo web. Fonte: Autoria Própria

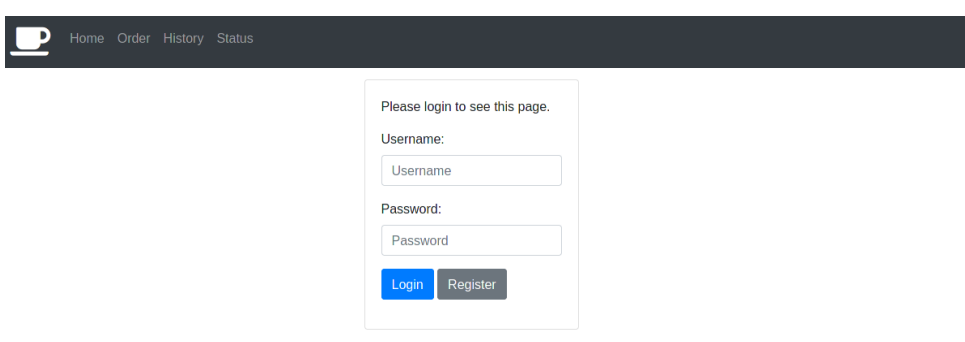

Figura 24: Pagina de Login. Fonte: Autoria Própria

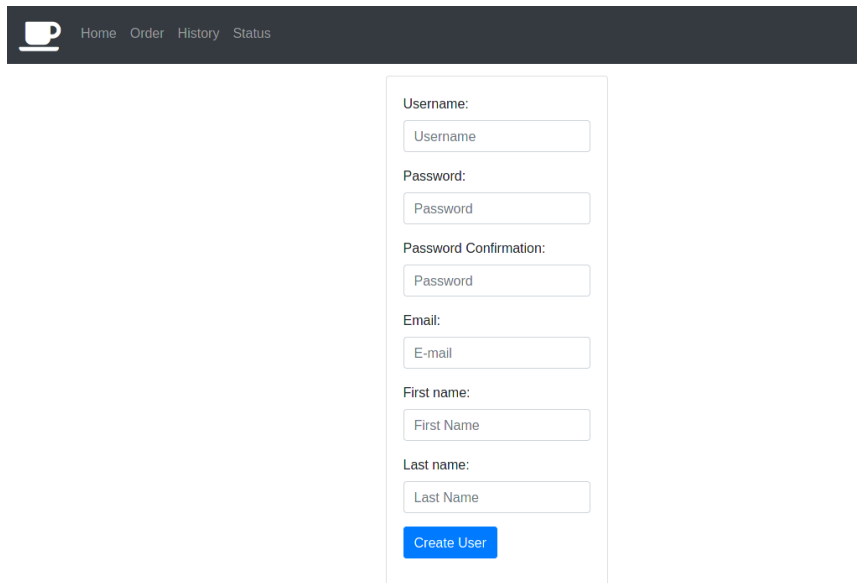

Figura 25: Pagina de Registro. Fonte: Autoria Própria

Assim que logado, o usuário terá acesso a varias opções, com a principal sendo a página de pedidos, mostrada na Figura 26, onde o usuário pode pedir uma bebida. Adicionalmente, ele terá acesso a página de histórico de pedidos e situação atual da máquina, mostradas nas figuras 27 e 28, notando-se que o administrador no seu acesso a página de histórico irá visualizar de todos os usuários, conforme a figura 29.

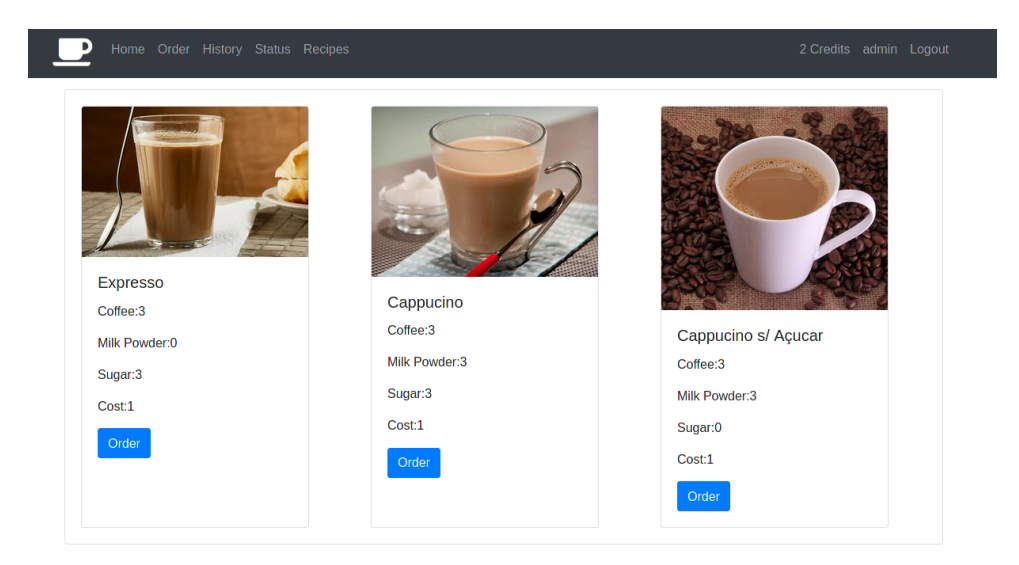

Figura 26: Pagina de pedidos. Fonte: Autoria Própria

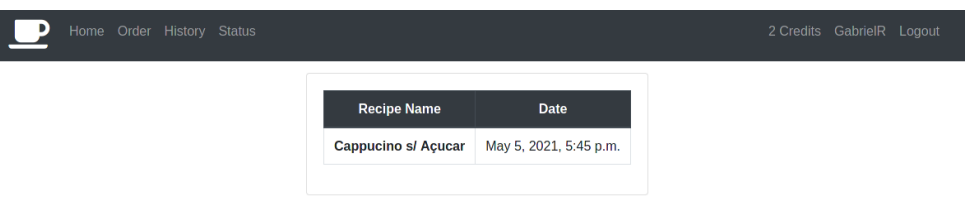

# Figura 27: Pagina de Histórico. Fonte: Autoria Própria

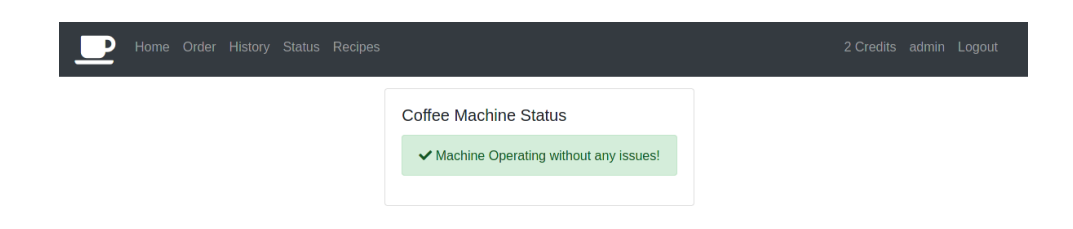

# Figura 28: Pagina de situação atual da maquina. Fonte: Autoria Própria

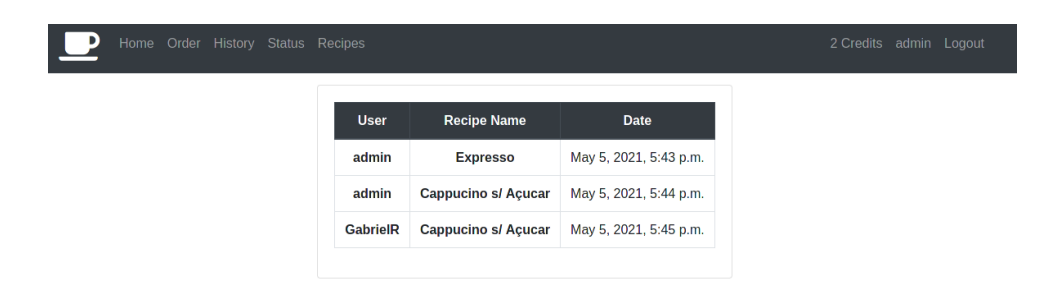

# Figura 29: Pagina de Histórico do Administrador. Fonte: Autoria Própria

O administrador possui acesso a uma pagina adicional, mostrada na Figura 30 onde ele ´ pode excluir e criar novas receitas como é mostrado na Figura 31.

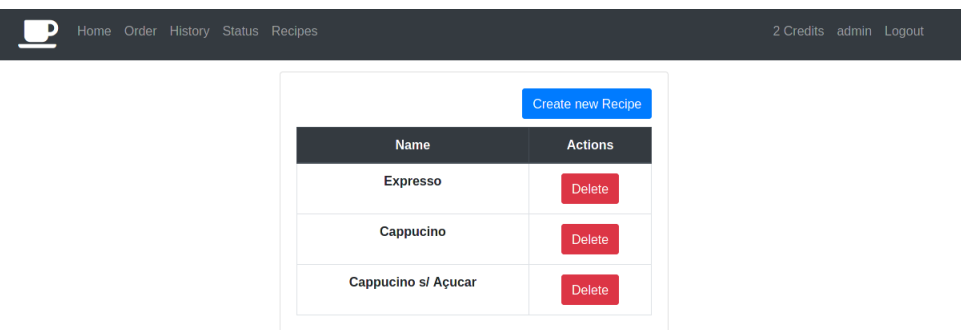

# Figura 30: Pagina de receitas. Fonte: Autoria Própria

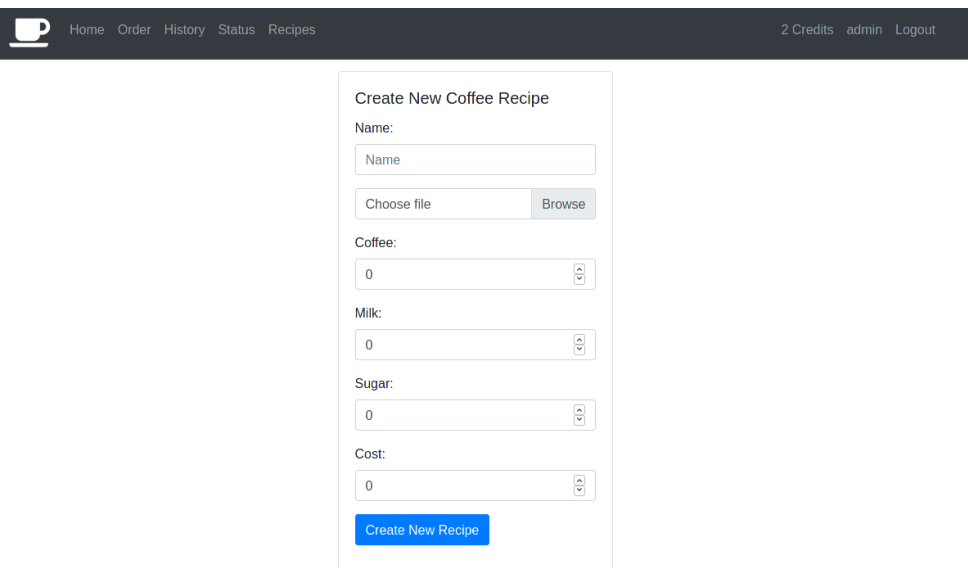

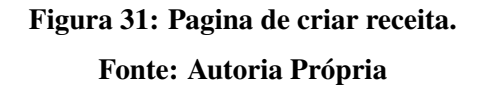

Como resultado da integração das três partes do projeto, os requisitos propostos foram atendidos. A página web da CO-FI pode ser acessada por um dispositivo conectado à mesma rede Wi-Fi, uma vez que funciona localmente. Ao realizar o pedido pelo site, a CO-FI imediatamente inicia a preparação da bebida, que só é liberada quando uma caneca é detectada no local correto.

O tempo total de preparação de uma bebida, a partir do momento em que o usuário a solicita, é em torno de 15 minutos. Deste tempo, 10 minutos são dedicados ao aquecimento da água, 1 minuto e 30 segundos para a movimentação de líquidos de cada bomba (sendo duas bombas totaliza-se 3 minutos), 1 minuto para a ação do mixer e 1 minuto restante da separação dos ingredientes.

Analisando uma bebida que resulta deste processo, foi constatado com o uso de um termômetro que a bebida é finalizada em uma temperatura agradável para o consumo, em torno de 47°C. A bebida também possui uma mistura homogênea, resultado de uma ação adequada do mixer juntamente com o fato de que água adicionada aos ingredientes para mistura está em torno de 60°C, que facilita que os ingredientes se dissolvam. Foi observado que a cor e sabor da bebida foram satisfatórios, o que indica uma quantidade adequada de ingredientes.

A CO-FI apresenta algumas características que poderiam ser consideradas indesejáveis em um produto, como o fato do tempo de aquecimento da água para a preparação da bebida ser longo. Porém trata-se de um protótipo, e todas as ações requiridas para o preparo da bebida são verificadas.

## 5 CRONOGRAMA E CUSTOS DO PROJETO

### 5.1 CRONOGRAMA

# O Cronograma é apresentado na Figura 32.

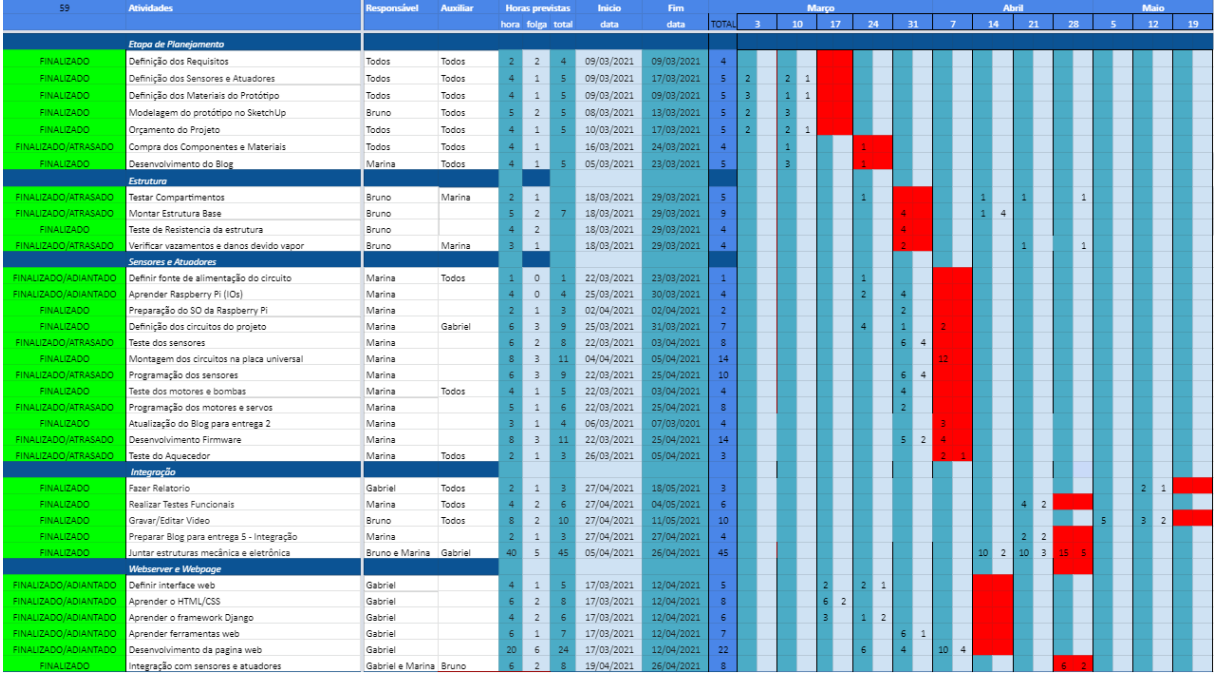

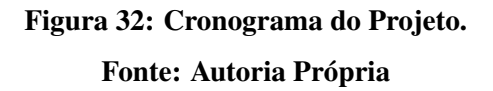

## 5.2 CUSTOS

A Tabela 1 mostra todos os custos envolvidos no projeto.

| Item                    | Quantidade            | Preco(R\$) | Total(R\$) |  |  |  |  |
|-------------------------|-----------------------|------------|------------|--|--|--|--|
| Raspberry Pi            | 1                     | 300,00     | 300,00     |  |  |  |  |
| Mini Bomba Hidráulica   | $\mathcal{D}_{\cdot}$ | 19,80      | 39,60      |  |  |  |  |
| Motor DC                | 1                     | 15,50      | 15,50      |  |  |  |  |
| Servos SG-90            | 3                     | 14,90      | 59,60      |  |  |  |  |
| <b>Estrutura</b>        | 1                     | 100,00     | 100,00     |  |  |  |  |
| HC-SR04                 | 1                     | 11,98      | 11,98      |  |  |  |  |
| Componentes Eletrônicos | 1                     | 60,00      | 60,00      |  |  |  |  |
| Ingredientes            | 1                     | 40,00      | 40,00      |  |  |  |  |
| Total                   | 626,68                |            |            |  |  |  |  |
| Fonte: Autoria própria. |                       |            |            |  |  |  |  |

Tabela 1: Quantidade e Preços dos componentes utilizados no Projeto

# 6 CONCLUSAO˜

A equipe enfrentou dificuldades durante o andamento do projeto, mas conseguiu desenvolver um protótipo funcional de acordo com os requisitos estabelecidos. No decorrer da disciplina também ocorreu uma diminuição do escopo do projeto devido à acontecimentos previstos na análise de riscos realizada. Contudo, este relatório apresenta somente o que foi efetivamente desenvolvido no projeto.

O maior desafio para a equipe foi a etapa mecânica, devido a inexperiência e falta de conhecimento dos integrantes da equipe nesta área. Ocorreram também nas áreas de eletrônica e software diversos problemas, que foram superados com trabalho em equipe.

A equipe adquiriu diversos conhecimentos importantes ao longo do desenvolvimento do projeto, tanto no quesito de eletrônica, mecânica e software, quanto em termos de projeto, gestão, design e principalmente de integração.

#### 6.1 TRABALHOS FUTUROS

Após a finalização do projeto, foram identificadas varias áreas onde poderiam ser melhoradas em trabalhos futuros entre elas incluem:

- Adicionar gráficos da utilização da Cafeteira e dos usuários, para fins de análise.
- Adicionar ferramentas de controle de usuario para o administrador, permitindo que ele ´ tome varias ações sobre usuários.
- Adicionar sistema de compra de créditos para usuários.
- Substituir a estrutura de papelão cenográfico por uma de madeira ou feita por uma impressora 3D.
- Adicionar ao firmware a capacidade de criar uma fila de pedidos.
- Adicionar ao software o informativo relacionado à fila de pedidos, avisando um usuário por vez que é a vez dele de retirar sua bebida.
- Melhorar o sistema de separação de ingredientes.
- Possibilitar desencaixe de todos os recipientes visando mais facilidade para limpeza da cafeteira.
- Melhorar o sistema de aquecimento.

### **REFERÊNCIAS**

BROADCOM. BCM2835 ARM Peripherals. Science Park Milton Road Cambridge, fev. 2012. Disponível em: <https://www.raspberrypi.org/app/uploads/2012/02/BCM2835-ARM-Peripherals.pdf>.

DEJAN. How Servo Motors Work & How To Control Servos using Arduino. abr. 2018. Disponível em: <https://howtomechatronics.com/how-it-works/how-servo-motors-work-howto-control-servos-using-arduino/>.

DJANGO SOFTWARE FOUNDATION. Django 3.2. [S.l.], maio 2020. Disponível em: <https://docs.djangoproject.com/en/3.2/>.

GUS. Raspberry Pi Light Sensor using a simple LDR. jan. 2016. Disponível em: <https://pimylifeup.com/raspberry-pi-light-sensor/>.

ITEAD STUDIO. Ultrasonic Ranging Module HC - SR04. [S.l.], nov. 2010. Disponível em: <https://www.robotshop.com/media/files/pdf2/hc-sr04-ultrasonic-range-finderdatasheet.pdf>.

RASBPERRY PI FOUNDATION. Physical Computing with Python. [S.l.]. Disponível em: <https://projects.raspberrypi.org/en/projects/physical-computing/>.